## iPad: Using the iPad Camera Connection Kit

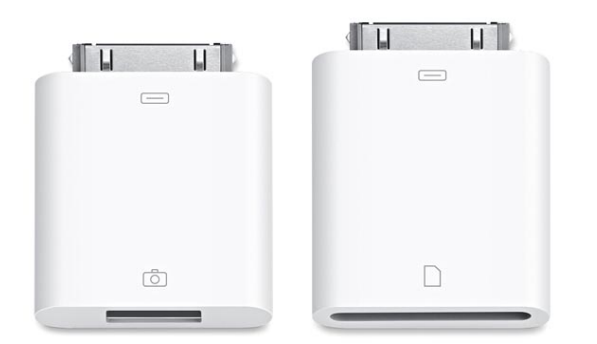

On the left we see the iPad Camera Connector use to hook to a digital camera using a USB connection. On the right is the SD Card Reader which allows you to import photos directly from the memory card.

## **Importing photos and videos**

Use the following steps to import media from your digital camera or SD card:

- 1. Connect the iPad Camera Connector or SD Card Reader to the iPad Dock Connector.
- 2. Depending on the connector you are using, connect your digital camera by USB or insert an SD card.
- 3. Photos on iPad will open in the Import tab, displaying your media and the option to Import All.
- 4. Tap Import All to import your content, or tap specific items and tap Import.
- 5. When the import is complete, you have the option to Keep or Delete the media on the camera or SD card.

Note: When using certain digital cameras or SD cards, you may be unable to delete images from the device. In these situations, the Delete option will not appear.

Note: iPad should identify previously imported content with a green checkmark on the thumbnail. When using some cameras or SD cards, some items may not be correctly marked as previously imported. If this occurs, you can either specify which images to import, or delete the duplicate images after import.